# MKMapView Class Reference

**User Experience** 

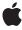

Ú

Apple Inc. © 2010 Apple Inc. All rights reserved.

No part of this publication may be reproduced, stored in a retrieval system, or transmitted, in any form or by any means, mechanical, electronic, photocopying, recording, or otherwise, without prior written permission of Apple Inc., with the following exceptions: Any person is hereby authorized to store documentation on a single computer for personal use only and to print copies of documentation for personal use provided that the documentation contains Apple's copyright notice.

The Apple logo is a trademark of Apple Inc.

Use of the "keyboard" Apple logo (Option-Shift-K) for commercial purposes without the prior written consent of Apple may constitute trademark infringement and unfair competition in violation of federal and state laws.

No licenses, express or implied, are granted with respect to any of the technology described in this document. Apple retains all intellectual property rights associated with the technology described in this document. This document is intended to assist application developers to develop applications only for Apple-labeled computers.

Every effort has been made to ensure that the information in this document is accurate. Apple is not responsible for typographical errors.

Apple Inc. 1 Infinite Loop Cupertino, CA 95014 408-996-1010

Apple, the Apple logo, iPhone, and Objective-C are trademarks of Apple Inc., registered in the United States and other countries.

IOS is a trademark or registered trademark of Cisco in the U.S. and other countries and is used under license.

Simultaneously published in the United States and Canada.

Even though Apple has reviewed this document, APPLE MAKES NO WARRANTY OR REPRESENTATION, EITHER EXPRESS OR IMPLIED, WITH RESPECT TO THIS DOCUMENT, ITS QUALITY, ACCURACY, MERCHANTABILITY, OR FITNESS FOR A PARTICULAR PURPOSE. AS A RESULT, THIS DOCUMENT IS PROVIDED "AS 15," AND YOU, THE READER, ARE ASSUMING THE ENTIRE RISK AS TO ITS QUALITY AND ACCURACY.

IN NO EVENT WILL APPLE BE LIABLE FOR DIRECT, INDIRECT, SPECIAL, INCIDENTAL, OR CONSEQUENTIAL DAMAGES RESULTING FROM ANY DEFECT OR INACCURACY IN THIS DOCUMENT, even if advised of the possibility of such damages.

THE WARRANTY AND REMEDIES SET FORTH ABOVE ARE EXCLUSIVE AND IN LIEU OF ALL OTHERS, ORAL OR WRITTEN, EXPRESS OR IMPLIED. No Apple dealer, agent, or employee is authorized to make any modification, extension, or addition to this warranty.

Some states do not allow the exclusion or limitation of implied warranties or liability for incidental or consequential damages, so the above limitation or exclusion may not apply to you. This warranty gives you specific legal rights, and you may also have other rights which vary from state to state.

# **Contents**

### **MKMapView Class Reference** 5

```
Overview 5
  Annotating the Map 6
  Adding Overlays to the Map 6
Tasks 7
  Accessing Map Properties 7
  Accessing the Delegate 7
  Manipulating the Visible Portion of the Map 7
  Accessing the Device's Current Location 8
  Annotating the Map 8
  Managing Annotation Selections 8
  Adding and Removing Overlays 8
  Converting Map Coordinates 9
  Adjusting Map Regions and Rectangles 9
Properties 9
  annotations 10
  annotationVisibleRect 10
  centerCoordinate 10
  delegate 11
  mapType 11
  overlays 11
  region 12
  scrollEnabled 12
  selectedAnnotations 13
  showsUserLocation 13
  userLocation 13
  userLocationVisible 14
  visibleMapRect 14
  zoomEnabled 14
Instance Methods 15
  addAnnotation: 15
  addAnnotations: 15
  addOverlay: 16
  addOverlays: 16
  convertCoordinate:toPointToView: 17
  convertPoint:toCoordinateFromView: 17
  convertRect:toRegionFromView: 18
  convertRegion:toRectToView: 18
  dequeueReusableAnnotationViewWithIdentifier: 18
  deselectAnnotation:animated: 19
  exchangeOverlayAtIndex:withOverlayAtIndex: 19
```

insertOverlay: 20 insertOverlay:atIndex: 20 insertOverlay: belowOverlay: 21 mapRectThatFits: 21 mapRectThatFits:edgePadding: 21 regionThatFits: 22 removeAnnotation: 22 removeAnnotations: 23 removeOverlay: 23 removeOverlays: 24 selectAnnotation:animated: 24 setCenterCoordinate:animated: 25 setRegion:animated: 25 setVisibleMapRect:animated: 26 setVisibleMapRect:edgePadding:animated: 26 viewForAnnotation: 27 viewForOverlay: 27 Constants 27 MKMapType 27

**Document Revision History 29** 

# MKMapView Class Reference

Inherits from UIView: UIResponder: NSObject

Conforms to NSCoding

NSCoding (UIView) NSObject (NSObject)

Framework /System/Library/Frameworks/MapKit.framework

**Availability** Available in iOS 3.0 and later.

**Declared in** MKMapView.h

MKTypes.h

# Overview

An MKMapView object provides an embeddable map interface, similar to the one provided by the Maps application. You use this class as-is to display map information and to manipulate the map contents from your application. You can center the map on a given coordinate, specify the size of the area you want to display, and annotate the map with custom information.

**Important:** The MapKit framework uses Google services to provide map data. Use of this class and the associated interfaces binds you to the Google Maps/Google Earth API terms of service. You can find these terms of service at <a href="http://code.google.com/apis/maps/iphone/terms.html">http://code.google.com/apis/maps/iphone/terms.html</a>.

When you initialize a map view, you should specify the initial region for that map to display. You do this by setting the region (page 12) property of the map. A region is defined by a center point and a horizontal and vertical distance, referred to as the span. The **span** defines how much of the map at the given point should be visible and is also how you set the zoom level. Specifying a large span results in the user seeing a wide geographical area and corresponds to a low zoom level. Specifying a small span results in the user seeing a more narrow geographical area and corresponds to a higher zoom level.

In addition to setting the span programmatically, the MKMapView class supports many standard interactions for changing the position and zoom level of the map. In particular, map views support flick and pinch gestures for scrolling around the map and zooming in and out. Support for these gestures is enabled by default but can also be disabled using the scrollenabled (page 12) and zoomEnabled (page 14) properties.

In iOS 4.0 and later, you can also use projected map coordinates instead of regions to specify some values. When you project the curved surface of the globe onto a flat surface, you get a two-dimensional version of a map where longitude lines appear to be parallel. Locations and distances on this map are specified using the MKMapPoint, MKMapPoint and MKMapRect data types. You can use these data types to specify the map's visible region and when specifying the location of overlays.

Although you should not subclass the MKMapView class itself, you can get information about the map view's behavior by providing a delegate object. The map view calls the methods of your custom delegate to let it know about changes in the map status and to coordinate the display of custom annotations, which are described in more detail in "Annotating the Map" (page 6). The delegate object can be any object in your application as long as it conforms to the MKMapViewDelegate protocol. For more information about implementing the delegate object, see MKMapViewDelegate Protocol Reference.

# Annotating the Map

The MKMapView class supports the ability to annotate the map with custom information. Because a map may have potentially large numbers of annotations, map views differentiate between the annotation objects used to manage the annotation data and the view objects for presenting that data on the map.

An **annotation object** is any object that conforms to the MKAnnotation protocol. Annotation objects are typically implemented using existing classes in your application's data model. This allows you to manipulate the annotation data directly but still make it available to the map view. Each annotation object contains information about the annotation's location on the map along with descriptive information that can be displayed in a callout.

The presentation of annotation objects on the screen is handled by an **annotation view**, which is an instance of the MKAnnotationView class. An annotation view is responsible for presenting the annotation data in a way that makes sense. For example, the Maps application uses a pin icon to denote specific points of interest on a map. (The MapKit framework offers the MKPinAnnotationView class for similar annotations in your own applications.) You could also create annotation views that cover larger portions of the map.

Because annotation views are needed only when they are onscreen, the MKMapView class provides a mechanism for queueing annotation views that are not in use. Annotation views with a reuse identifier can be detached and queued internally by the map view when they move off screen. This feature improves memory use by keeping only a small number of annotation views in memory at once and by recycling the views you do have. It also improves scrolling performance by alleviating the need to create new views while the map is scrolling.

When configuring your map interface, you should add all of your annotation objects right away. The map view uses the coordinate data in each annotation object to determine when the corresponding annotation view needs to appear on screen. When an annotation moves on screen, the map view asks its delegate to create a corresponding annotation view. If your application has different types of annotations, it can define different annotation view classes to represent each type.

# Adding Overlays to the Map

In iOS 4.0 and later, you can use overlays to display content over a wide portion of the map. An **overlay** is any object that conforms to the MKOverlay protocol. An overlay object is a data object that contains the points needed to specify the shape and size of the overlay and its location on the map. Overlays can represent shapes such as circles, rectangles, multi-segment lines, and simple or complex polygons. You can also define your own custom overlays to represent other shapes.

The presentation of an overlay on screen is handled by an **overlay view**, which is an instance of the MKOverlayView class. The job of an overlay view is to draw the shape representing the overlay on top of the map content. For example, an overlay that represents a bus route might have an overlay view that draws the path of the route along with icons showing the stops along that route. The Map Kit framework defines overlay views for the standard types of overlay objects and you can define additional overlay views as needed.

When configuring your map interface, you can add overlay objects at any time. The map view uses the data in each overlay object to determine when the corresponding overlay view needs to appear on screen. When an overlay moves on screen, the map view asks its delegate to create a corresponding overlay view.

# **Tasks**

# **Accessing Map Properties**

```
mapType (page 11) property
```

The type of data displayed by the map view.

```
zoomEnabled (page 14) property
```

A Boolean value that determines whether the user may use pinch gestures to zoom in and out of the map.

```
scrollEnabled (page 12) property
```

A Boolean value that determines whether the user may scroll around the map.

# **Accessing the Delegate**

```
delegate (page 11) property
The receiver's delegate.
```

# Manipulating the Visible Portion of the Map

```
region (page 12) property
```

The area currently displayed by the map view.

```
- setRegion:animated: (page 25)
```

Changes the currently visible region and optionally animates the change.

```
centerCoordinate (page 10) property
```

The map coordinate at the center of the map view.

```
- setCenterCoordinate:animated: (page 25)
```

Changes the center coordinate of the map and optionally animates the change.

```
visibleMapRect (page 14) property
```

The area currently displayed by the map view.

```
- setVisibleMapRect:animated: (page 26)
```

Changes the currently visible portion of the map and optionally animates the change.

```
- setVisibleMapRect:edgePadding:animated: (page 26)
```

Changes the currently visible portion of the map, allowing you to specify additional space around the edges.

asks 7

# **Accessing the Device's Current Location**

```
showsUserLocation (page 13) property

A Boolean value indicating whether the map may display the user location.

userLocationVisible (page 14) property

A Boolean value indicating whether the device's current location is visible in the map view. (read-only)

userLocation (page 13) property

The annotation object representing the user's current location. (read-only)
```

# **Annotating the Map**

```
annotations (page 10) property
The complete list of annotations associated with the receiver. (read-only)

addAnnotation: (page 15)
Adds the specified annotation to the map view.

addAnnotations: (page 15)
Adds an array of annotations to the map view.

removeAnnotation: (page 22)
Removes the specified annotation object from the map view.

removeAnnotations: (page 23)
Removes the specified annotation objects from the map view.

viewForAnnotation: (page 27)
Returns the annotation view associated with the specified annotation object, if any.
annotationVisibleRect (page 10) property
The visible rectangle of the map view. (read-only)

dequeueReusableAnnotationViewWithIdentifier: (page 18)
```

# **Managing Annotation Selections**

```
    selectedAnnotations (page 13) property
        The annotations that are currently selected.

    selectAnnotation:animated: (page 24)
        Selects the specified annotation and displays a callout view for it.

    deselectAnnotation:animated: (page 19)
        Deselects the specified annotation and hides its callout view.
```

Returns a reusable annotation view located by its identifier.

# **Adding and Removing Overlays**

```
    overlays (page 11) property
    The overlays currently associated with the map view. (read-only)
    add0verlay: (page 16)
    Adds a single overlay object to the map.
```

```
- add0verlays: (page 16)
      Adds an array of overlay objects to the map.
- removeOverlay: (page 23)
      Removes a single overlays from the map.
- removeOverlays: (page 24)
      Removes one or more overlays from the map.
- insertOverlay:atIndex: (page 20)
      Inserts an overlay into the list of overlay objects associated with the map.
exchangeOverlayAtIndex:withOverlayAtIndex: (page 19)
      Exchanges the position of two overlay objects.
- insertOverlay:aboveOverlay: (page 20)
      Inserts one overlay on top of another.
- insertOverlay:belowOverlay: (page 21)
      Para
- viewForOverlay: (page 27)
      Returns the view (if any) associated with the overlay object.
```

# **Converting Map Coordinates**

```
    convertCoordinate:toPointToView: (page 17)
        Converts a map coordinate to a point in the specified view.
    convertPoint:toCoordinateFromView: (page 17)
        Converts a point in the specified view's coordinate system to a map coordinate.
    convertRegion:toRectToView: (page 18)
        Converts a map region to a rectangle in the specified view.
    convertRect:toRegionFromView: (page 18)
        Converts a rectangle in the specified view's coordinate system to a map region.
```

# **Adjusting Map Regions and Rectangles**

```
    regionThatFits: (page 22)
        Adjusts the aspect ratio of the specified region to ensure that it fits in the map view's frame.
    mapRectThatFits: (page 21)
        Adjusts the aspect ratio of the specified map rectangle to ensure that it fits in the map view's frame.
    mapRectThatFits:edgePadding: (page 21)
        Adjusts the aspect ratio of the specified map rectangle, incorporating the specified inset values.
```

# **Properties**

For more about Objective-C properties, see "Properties" in The Objective-C Programming Language.

### annotations

The complete list of annotations associated with the receiver. (read-only)

```
@property(nonatomic, readonly) NSArray *annotations
```

#### Discussion

The objects in this array must adopt the MKAnnotation protocol. If no annotations are associated with the map view, the value of this property is nil.

### **Availability**

Available in iOS 3.0 and later.

### See Also

```
addAnnotation: (page 15)
addAnnotations: (page 15)
removeAnnotation: (page 22)
removeAnnotations: (page 23)
```

### **Declared In**

MKMapView.h

### annotation Visible Rect

The visible rectangle of the map view. (read-only)

```
@property (nonatomic, readonly) \ CGRect \ annotation \ Visible Rect
```

#### **Availability**

Available in iOS 3.0 and later.

### **Declared In**

MKMapView.h

## centerCoordinate

The map coordinate at the center of the map view.

@property(nonatomic) CLLocationCoordinate2D centerCoordinate

#### Discussion

Changing the value in this property centers the map on the new coordinate without changing the current zoom level. It also updates the values in the region property to reflect the new center coordinate and the new span values needed to maintain the current zoom level.

Changing the value of this property updates the map view immediately. If you want to animate the change, use the setCenterCoordinate:animated: method instead.

### **Availability**

Available in iOS 3.0 and later.

### See Also

```
- setCenterCoordinate:animated: (page 25)
```

@property region (page 12)

### **Declared In**

MKMapView.h

# delegate

The receiver's delegate.

@property(nonatomic, assign) id<MKMapViewDelegate> delegate

#### Discussion

A map view sends messages to its delegate regarding the loading of map data and changes in the portion of the map being displayed. The delegate also manages the annotation views used to highlight points of interest on the map.

The delegate should implement the methods of the MKMapViewDelegate protocol.

### **Availability**

Available in iOS 3.0 and later.

### **Declared In**

MKMapView.h

# mapType

The type of data displayed by the map view.

@property(nonatomic) MKMapType mapType

### Discussion

Changing the value in this property may cause the receiver to begin loading new map content. For example, changing from MKMapTypeStandard to MKMapTypeSatellite might cause it to begin loading the satellite imagery needed for the map. If new data is needed, however, it is loaded asynchronously and appropriate messages are sent to the receiver's delegate indicating the status of the operation.

### **Availability**

Available in iOS 3.0 and later.

### **Declared In**

MKMapView.h

# overlays

The overlays currently associated with the map view. (read-only)

@property(nonatomic, readonly) NSArray \*overlays

#### Discussion

The objects in this array must adopt the MKOverlay protocol. If no overlays are associated with the map view, the value of this property is an empty array.

Properties 11

If the regions defined by two overlays intersect one another, the order of the objects in this array determines the z-order of the corresponding overlay views that are displayed in the map. Overlay objects at the beginning of the array are placed behind those that come later in the array. Thus, the view for an overlay at index 0 is displayed behind the view for the overlay at index 1.

### **Availability**

Available in iOS 4.0 and later.

### **Declared In**

MKMapView.h

# region

The area currently displayed by the map view.

@property(nonatomic) MKCoordinateRegion region

### Discussion

The region encompasses both the latitude and longitude point on which the map is centered and the span of coordinates to display. The span values provide an implicit zoom value for the map. The larger the displayed area, the lower the amount of zoom. Similarly, the smaller the displayed area, the greater the amount of zoom.

Changing only the center coordinate of the region can still cause the span to change implicitly. This is due to the fact that the distances represented by a span change at different latitudes and longitudes and the map view may need to adjust the span to account for the new location. If you want to change the center coordinate without changing the zoom level, use the centerCoordinate instead.

Changing the value of this property updates the map view immediately. If you want to animate the change in region, use the setRegion:animated: method instead.

### **Availability**

Available in iOS 3.0 and later.

#### See Also

```
- setRegion:animated: (page 25)
    @property centerCoordinate (page 10)
```

### **Declared In**

MKMapView.h

### scrollEnabled

A Boolean value that determines whether the user may scroll around the map.

```
@property(nonatomic, getter=isScrollEnabled) BOOL scrollEnabled
```

### Discussion

This property controls only user interactions with the map. If you set the value of this property to NO, you may still change the map location programmatically by changing the value in the region property.

The default value of this property is YES.

### **Availability**

Available in iOS 3.0 and later.

### **Declared In**

MKMapView.h

### selectedAnnotations

The annotations that are currently selected.

@property(nonatomic, copy) NSArray \*selectedAnnotations

#### Discussion

Assigning a new array to this property selects the first annotation in the array only.

#### **Availability**

Available in iOS 3.0 and later.

#### **Declared In**

MKMapView.h

### showsUserLocation

A Boolean value indicating whether the map may display the user location.

@property(nonatomic) BOOL showsUserLocation

### Discussion

This property does not indicate whether the user's position is actually visible on the map, only whether the map view is allowed to display it. To determine whether the user's position is visible, use the userLocationVisible property. The default value of this property is NO.

Setting this property to YES causes the map view to use the Core Location framework to find the current location. As long as this property is YES, the map view continues to track the user's location and update it periodically.

### **Availability**

Available in iOS 3.0 and later.

### See Also

@property userLocationVisible (page 14)

### **Declared In**

MKMapView.h

### userLocation

The annotation object representing the user's current location. (read-only)

Properties 13

@property(nonatomic, readonly) MKUserLocation \*userLocation

### **Availability**

Available in iOS 3.0 and later.

### See Also

@property showsUserLocation (page 13)

### **Declared In**

MKMapView.h

### userLocationVisible

A Boolean value indicating whether the device's current location is visible in the map view. (read-only)

@property(nonatomic, readonly, getter=isUserLocationVisible) B00L userLocationVisible

#### Discussion

This property uses the horizontal accuracy of the current location to determine whether the user's location is visible. Thus, this property is YES if the specific coordinate is offscreen but the rectangle surrounding that coordinate (and defined by the horizontal accuracy value) is partially onscreen.

If the user's location cannot be determined, this property contains the value NO.

### **Availability**

Available in iOS 3.0 and later.

#### **Declared In**

MKMapView.h

# visibleMapRect

The area currently displayed by the map view.

@property(nonatomic) MKMapRect visibleMapRect

#### Discussion

This property represents the same basic information in the region (page 12) property but specified as a map rectangle instead of a region.

Changing the value of this property updates the map view immediately. If you want to animate the change, use the setVisibleMapRect:animated: method instead.

### **Availability**

Available in iOS 4.0 and later.

### **Declared In**

MKMapView.h

### zoomEnabled

A Boolean value that determines whether the user may use pinch gestures to zoom in and out of the map.

@property(nonatomic, getter=isZoomEnabled) BOOL zoomEnabled

#### Discussion

This property controls only user interactions with the map. If you set the value of this property to NO, you may still change the zoom level programmatically by changing the value in the region property.

The default value of this property is YES.

### **Availability**

Available in iOS 3.0 and later.

### **Declared In**

MKMapView.h

# **Instance Methods**

### addAnnotation:

Adds the specified annotation to the map view.

- (void)addAnnotation:(id < MKAnnotation >)annotation

### **Parameters**

annotation

The annotation object to add to the receiver. This object must conform to the MKAnnotation protocol. The map view retains the specified object.

### **Availability**

Available in iOS 3.0 and later.

#### See Also

```
addAnnotations: (page 15)removeAnnotation: (page 22)
```

#### **Declared In**

MKMapView.h

### addAnnotations:

Adds an array of annotations to the map view.

- (void)addAnnotations:(NSArray \*)annotations

### **Parameters**

annotations

An array of annotation objects. Each object in the array must conform to the MKAnnotation protocol. The map view retains the individual annotation objects.

### **Availability**

Available in iOS 3.0 and later.

Instance Methods 15

#### See Also

```
addAnnotation: (page 15)removeAnnotations: (page 23)
```

#### **Declared In**

MKMapView.h

## addOverlay:

Adds a single overlay object to the map.

```
- (void)add0verlay:(id < MK0verlay >)overlay
```

### **Parameters**

over1av

The overlay object to add. This object must conform to the MKOverlay protocol.

#### Discussion

The specified overlay is added to the end of the list of overlay objects. Adding an overlay causes the map view to begin monitoring the area represented by that overlay. As soon as the bounding rectangle of the overlay intersects the visible portion of the map, the map view adds a corresponding overlay view to the map. The overlay view is provided by the map View: viewForOverlay: method of the map view's delegate object.

To remove an overlay from a map, you must remove the overlay object using the removeOverlay: (page 23) method.

### **Availability**

Available in iOS 4.0 and later.

### **Declared In**

MKMapView.h

# addOverlays:

Adds an array of overlay objects to the map.

```
- (void)addOverlays:(NSArray *)overlays
```

### **Parameters**

overlays

An array of objects, each of which must conform to the MKOverlay protocol.

#### Discussion

The specified objects are added to the end of the list of overlay objects. Adding an overlay causes the map view to begin monitoring the area represented by that overlay. As soon as the bounding rectangle of the overlay intersects the visible portion of the map, the map view adds a corresponding overlay view to the map. The overlay view is provided by the map View: viewForOverlay: method of the map view's delegate object.

To remove an overlay from a map, you must remove the overlay object using the removeOverlay: (page 23) method.

### **Availability**

Available in iOS 4.0 and later.

### **Declared In**

MKMapView.h

### convertCoordinate:toPointToView:

Converts a map coordinate to a point in the specified view.

- (CGPoint)convertCoordinate:(CLLocationCoordinate2D)coordinate toPointToView:(UIView \*)view

#### **Parameters**

coordinate

The map coordinate for which you want to find the corresponding point.

view

The view in whose coordinate system you want to locate the specified map coordinate. If this parameter is nil, the returned point is specified in the window's coordinate system. If *view* is not nil, it must belong to the same window as the map view.

### **Return Value**

The point (in the appropriate view or window coordinate system) corresponding to the specified latitude and longitude value.

### **Availability**

Available in iOS 3.0 and later.

### **Declared In**

MKMapView.h

### convertPoint:toCoordinateFromView:

Converts a point in the specified view's coordinate system to a map coordinate.

### **Parameters**

point

The point you want to convert.

view

The view that serves as the reference coordinate system for the point parameter.

### Return Value

The map coordinate at the specified point.

### **Availability**

Available in iOS 3.0 and later.

### **Declared In**

MKMapView.h

Instance Methods 17

# convertRect:toRegionFromView:

Converts a rectangle in the specified view's coordinate system to a map region.

- (MKCoordinateRegion)convertRect:(CGRect)rect toRegionFromView:(UIView \*)view

#### **Parameters**

rect

The rectangle you want to convert.

view

The view that serves as the reference coordinate system for the rect parameter.

#### **Return Value**

The map region corresponding to the specified view rectangle.

### **Availability**

Available in iOS 3.0 and later.

### **Declared In**

MKMapView.h

# convertRegion:toRectToView:

Converts a map region to a rectangle in the specified view.

- (CGRect)convertRegion:(MKCoordinateRegion)region toRectToView:(UIView \*)view

### **Parameters**

region

The map region for which you want to find the corresponding view rectangle.

view

The view in whose coordinate system you want to locate the specified map region. If this parameter is nil, the returned rectangle is specified in the window's coordinate system. If view is not nil, it must belong to the same window as the map view.

### **Return Value**

The rectangle corresponding to the specified map region.

### **Availability**

Available in iOS 3.0 and later.

### **Declared In**

MKMapView.h

# dequeue Reusable Annotation View With Identifier:

Returns a reusable annotation view located by its identifier.

- (MKAnnotationView \*)dequeueReusableAnnotationViewWithIdentifier:(NSString \*)identifier

### **Parameters**

identifier

A string identifying the annotation view to be reused. This is the same string that you specify when initializing the annotation view using the initWithAnnotation:reuseIdentifier: method.

#### Return Value

An annotation view with the specified identifier, or nil if no such object exists in the reuse queue.

### Discussion

For performance reasons, you should generally reuse MKAnnotationView objects in your map views. As annotation views move offscreen, the map view moves them to an internally managed reuse queue. As new annotations move onscreen, and your code is prompted to provide a corresponding annotation view, you should always attempt to dequeue an existing view before creating a new one. Dequeueing saves time and memory during performance critical operations such as scrolling.

### **Availability**

Available in iOS 3.0 and later.

### **Declared In**

MKMapView.h

### deselectAnnotation:animated:

Deselects the specified annotation and hides its callout view.

- (void)deselectAnnotation:(id < MKAnnotation >) annotation animated:(BOOL) animated

### **Parameters**

annotation

The annotation object to deselect.

animated

If YES, the callout view is animated off screen.

#### **Availability**

Available in iOS 3.0 and later.

### **Declared In**

MKMapView.h

# exchange Overlay At Index: with Overlay At Index:

Exchanges the position of two overlay objects.

- (void)exchangeOverlayAtIndex:(NSUInteger)index1
withOverlayAtIndex:(NSUInteger)index2

### **Parameters**

index1

The index of the first object in the overlays (page 11) array.

index2

The index of the second object in the overlays (page 11) array.

Instance Methods 19

### Discussion

If either overlay object has an associated view, the position of that view is updated as well. Thus, exchanging views also affects the z-order of overlay views as they appear on the map view.

### **Availability**

Available in iOS 4.0 and later.

#### Declared In

MKMapView.h

# insertOverlay:aboveOverlay:

Inserts one overlay on top of another.

- (void)insertOverlay:(id < MKOverlay >)overlay aboveOverlay:(id < MKOverlay
>)sibling

#### **Parameters**

over1ay

The overlay object to insert.

sibling

An existing object in the overlays array. This object must exist in the array and must not be nil.

#### Discussion

This method adds the object in overlay to the map view and positions it relative to the specified sibling object in the overlays (page 11) array. This position causes the view associated with overlay to be displayed on top of the view associated with sibling.

### **Availability**

Available in iOS 4.0 and later.

### **Declared In**

MKMapView.h

# insert Overlay: at Index:

Inserts an overlay into the list of overlay objects associated with the map.

- (void)insertOverlay:(id < MKOverlay >)overlay atIndex:(NSUInteger)index

#### **Parameters**

overlay

The overlay object to insert.

index

The index at which to insert the overlay object. If this value is greater than the number of objects in the overlays (page 11) property, this method appends the object to the end of the array.

### **Availability**

Available in iOS 4.0 and later.

### **Declared In**

MKMapView.h

# insertOverlay:belowOverlay:

#### Para

- (void)insertOverlay:(id < MKOverlay >)overlay belowOverlay:(id < MKOverlay >)sibling

#### **Parameters**

overlay

The overlay object to insert.

siblina

An existing object in the overlays (page 11) array. This object must exist in the array and must not be nil.

### Discussion

This method adds the object in overlay to the map view and positions it relative to the specified sibling object in the overlays (page 11) array. This position causes the view associated with overlay to be displayed behind the view associated with sibling.

### **Availability**

Available in iOS 4.0 and later.

#### **Declared In**

MKMapView.h

## mapRectThatFits:

Adjusts the aspect ratio of the specified map rectangle to ensure that it fits in the map view's frame.

- (MKMapRect)mapRectThatFits:(MKMapRect)mapRect

### **Parameters**

mapRect

The initial map rectangle whose width and height you want to adjust.

### **Return Value**

A map rectangle that is still centered on the same point of the map but whose width and height are adjusted to fit in the map view's frame.

#### Discussion

You can use this method to normalize map rectangle values before displaying the corresponding area. This method returns a new map rectangle that both contains the specified rectangle and fits neatly inside the map view's frame.

### **Availability**

Available in iOS 4.0 and later.

### **Declared In**

MKMapView.h

# mapRectThatFits:edgePadding:

Adjusts the aspect ratio of the specified map rectangle, incorporating the specified inset values.

Instance Methods 21

- (MKMapRect)mapRectThatFits:(MKMapRect)mapRect edgePadding:(UIEdgeInsets)insets

### **Parameters**

mapRect

The initial map rectangle whose width and height you want to adjust.

insets

The distance (measured in screen points) by which to inset the returned rectangle from the actual boundaries of the map view's frame.

### **Return Value**

A map rectangle that is still centered on the same point of the map but whose width and height are adjusted to fit in the map view's frame minus the inset values.

### **Availability**

Available in iOS 4.0 and later.

#### **Declared In**

MKMapView.h

# regionThatFits:

Adjusts the aspect ratio of the specified region to ensure that it fits in the map view's frame.

- (MKCoordinateRegion)regionThatFits:(MKCoordinateRegion)region

#### **Parameters**

region

The initial region whose span you want to adjust.

### **Return Value**

A region that is still centered on the same point of the map but whose span values are adjusted to fit in the map view's frame.

#### Discussion

You can use this method to normalize the region values before displaying them in the map. This method returns a new region that both contains the specified region and fits neatly inside the map view's frame.

### Availability

Available in iOS 3.0 and later.

### **Declared In**

MKMapView.h

### removeAnnotation:

Removes the specified annotation object from the map view.

- (void)removeAnnotation:(id < MKAnnotation >)annotation

### **Parameters**

annotation

The annotation object to remove. This object must conform to the MKAnnotation protocol.

### Discussion

If the annotation is currently associated with an annotation view, and that view has a reuse identifier, this method removes the annotation view and queues it internally for later reuse. You can retrieve queued annotation views (and associate them with new annotations) using the

dequeueReusableAnnotationViewWithIdentifier: (page 18) method.

Removing an annotation object disassociates it from the map view entirely, preventing it from being displayed on the map. Thus, you would typically call this method only when you want to hide or delete a given annotation.

### **Availability**

Available in iOS 3.0 and later.

### See Also

```
removeAnnotations: (page 23)addAnnotation: (page 15)
```

### **Declared In**

MKMapView.h

### removeAnnotations:

Removes the specified annotation objects from the map view.

```
- (void)removeAnnotations:(NSArray *)annotations
```

#### **Parameters**

annotations

The array of annotations to remove. Objects in the array must conform to the MKAnnotation protocol.

### Discussion

If any annotation object in the array has an associated annotation view, and if that view has a reuse identifier, this method removes the annotation view and queues it internally for later reuse. You can retrieve queued annotation views (and associate them with new annotations) using the

dequeueReusableAnnotationViewWithIdentifier: (page 18) method.

Removing annotation objects disassociates them from the map view entirely, preventing them from being displayed on the map. Thus, you would typically call this method only when you want to hide or delete the specified annotations.

### **Availability**

Available in iOS 3.0 and later.

### See Also

```
removeAnnotation: (page 22)addAnnotations: (page 15)
```

### **Declared In**

MKMapView.h

# removeOverlay:

Removes a single overlays from the map.

- (void)removeOverlay:(id < MKOverlay >)overlay

### **Parameters**

over1ay

The overlay object to remove.

#### Discussion

Removing an overlay object removes the corresponding overlay view, if one is currently displayed. If the specified object is not currently associated with the map view, this method does nothing.

### **Availability**

Available in iOS 4.0 and later.

### **Declared In**

MKMapView.h

# removeOverlays:

Removes one or more overlays from the map.

- (void)removeOverlays:(NSArray \*)overlays

### **Parameters**

overlays

An array of objects, each of which conforms to the MKOverlay protocol.

#### Discussion

Removing an overlay object removes the corresponding overlay view, if one is currently displayed. If one or more of the overlay objects are not currently associated with the map view, this method removes the objects that are associated with the map and ignores the rest.

### **Availability**

Available in iOS 4.0 and later.

### **Declared In**

MKMapView.h

### selectAnnotation:animated:

Selects the specified annotation and displays a callout view for it.

- (void)selectAnnotation:(id < MKAnnotation >)annotation animated:(BOOL)animated

### **Parameters**

annotation

The annotation object to select.

animated

If YES, the callout view is animated into position.

### Discussion

If the specified annotation is not onscreen, and therefore does not have an associated annotation view, this method has no effect.

### **Availability**

Available in iOS 3.0 and later.

### **Declared In**

MKMapView.h

### setCenterCoordinate:animated:

Changes the center coordinate of the map and optionally animates the change.

 (void)setCenterCoordinate:(CLLocationCoordinate2D)coordinate animated:(B00L)animated

#### **Parameters**

coordinate

The new center coordinate for the map.

animated

Specify YES if you want the map view to scroll to the new location or NO if you want the map to display the new location immediately.

### Discussion

Changing the center coordinate centers the map on the new coordinate without changing the current zoom level. It also updates the values in the region property to reflect the new center coordinate and the new span values needed to maintain the current zoom level.

### **Availability**

Available in iOS 3.0 and later.

### See Also

```
@property centerCoordinate (page 10)
@property region (page 12)
```

### **Declared In**

MKMapView.h

# setRegion:animated:

Changes the currently visible region and optionally animates the change.

- (void)setRegion:(MKCoordinateRegion)region animated:(BOOL)animated

#### **Parameters**

region

The new region to display in the map view.

animated

Specify YES if you want the map view to animate the transition to the new region or NO if you want the map to center on the specified region immediately.

Instance Methods 2010-05-11 | © 2010 Apple Inc. All Rights Reserved.

#### Discussion

Changing just the center coordinate of the region can still cause the span values to change implicitly. This is due to the fact that the distances represented by a span change at different latitudes and longitudes and the map view may need to adjust the span to account for the new location. If you want to change the center coordinate without changing the zoom level, use the setCenterCoordinate: animated: instead.

### **Availability**

Available in iOS 3.0 and later.

### See Also

```
@property region (page 12)
- setCenterCoordinate:animated: (page 25)
```

### **Declared In**

MKMapView.h

# setVisibleMapRect:animated:

Changes the currently visible portion of the map and optionally animates the change.

- (void)setVisibleMapRect:(MKMapRect)mapRect animated:(BOOL)animate

#### **Parameters**

mapRect

The map rectangle to make visible in the map view.

animate

Specify YES if you want the map view to animate the transition to the new map rectangle or NO if you want the map to center on the specified rectangle immediately.

### **Availability**

Available in iOS 4.0 and later.

#### **Declared In**

MKMapView.h

# set V is ible Map Rect: edge Padding: an imated:

Changes the currently visible portion of the map, allowing you to specify additional space around the edges.

- (void)setVisibleMapRect:(MKMapRect)mapRect edgePadding:(UIEdgeInsets)insets animated:(BOOL)animate

### **Parameters**

mapRect

The map rectangle to make visible in the map view.

insets

The amount of additional space (measured in screen points) to make visible around the specified rectangle.

animate

Specify YES if you want the map view to animate the transition to the new map rectangle or NO if you want the map to center on the specified rectangle immediately.

### **Availability**

Available in iOS 4.0 and later.

### **Declared In**

MKMapView.h

### viewForAnnotation:

Returns the annotation view associated with the specified annotation object, if any.

- (MKAnnotationView \*)viewForAnnotation:(id < MKAnnotation >)annotation

### **Parameters**

annotation

The annotation object whose view you want.

### **Return Value**

The annotation view or nil if the view has not yet been created. This method may also return nil if the annotation is not in the visible map region and therefore does not have an associated annotation view.

### **Availability**

Available in iOS 3.0 and later.

### **Declared In**

MKMapView.h

# viewForOverlay:

Returns the view (if any) associated with the overlay object.

- (MKOverlayView \*)viewForOverlay:(id < MKOverlay >)overlay

### **Parameters**

over1ay

The overlay object whose view you want.

### **Return Value**

The view associated with the overlay object or nil if the overlay is not on screen.

### **Availability**

Available in iOS 4.0 and later.

### **Declared In**

MKMapView.h

# **Constants**

# MKMapType

The type of map to display.

27 Constants

```
enum {
    {\tt MKMapTypeStandard,}
    MKMapTypeSatellite,
    MKMapTypeHybrid
typedef NSUInteger MKMapType;
Constants
{\tt MKMapTypeStandard}
      Displays a street map that shows the position of all roads and some road names.
      Available in iOS 3.0 and later.
      Declared in MKTypes.h.
MKMapTypeSatellite
      Displays satellite imagery of the area.
      Available in iOS 3.0 and later.
      Declared in MKTypes.h.
MKMapTypeHybrid
      Displays a satellite image of the area with road and road name information layered on top.
      Available in iOS 3.0 and later.
      Declared in MKTypes.h.
```

# **Document Revision History**

This table describes the changes to MKMapView Class Reference.

| Date       | Notes                                                                           |
|------------|---------------------------------------------------------------------------------|
| 2010-05-11 | Added symbols introduced in iOS 4.0.                                            |
| 2009-07-27 | Updated the description of the annotations property.                            |
| 2009-05-12 | New document that describes the class for managing an embeddable map interface. |

### **REVISION HISTORY**

**Document Revision History**